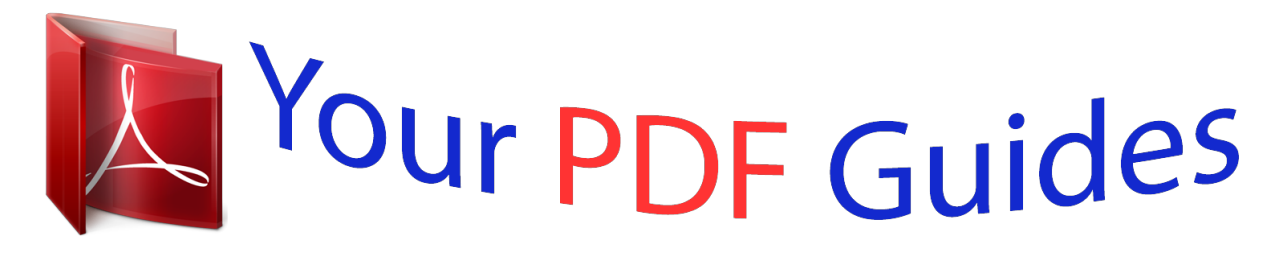

You can read the recommendations in the user guide, the technical guide or the installation guide for VTECH CYBER SPY NOTEBOOK. You'll find the answers to all your questions on the VTECH CYBER SPY NOTEBOOK in the user manual (information, specifications, safety advice, size, accessories, etc.). Detailed instructions for use are in the User's Guide.

> **User manual VTECH CYBER SPY NOTEBOOK User guide VTECH CYBER SPY NOTEBOOK Operating instructions VTECH CYBER SPY NOTEBOOK Instructions for use VTECH CYBER SPY NOTEBOOK Instruction manual VTECH CYBER SPY NOTEBOOK**

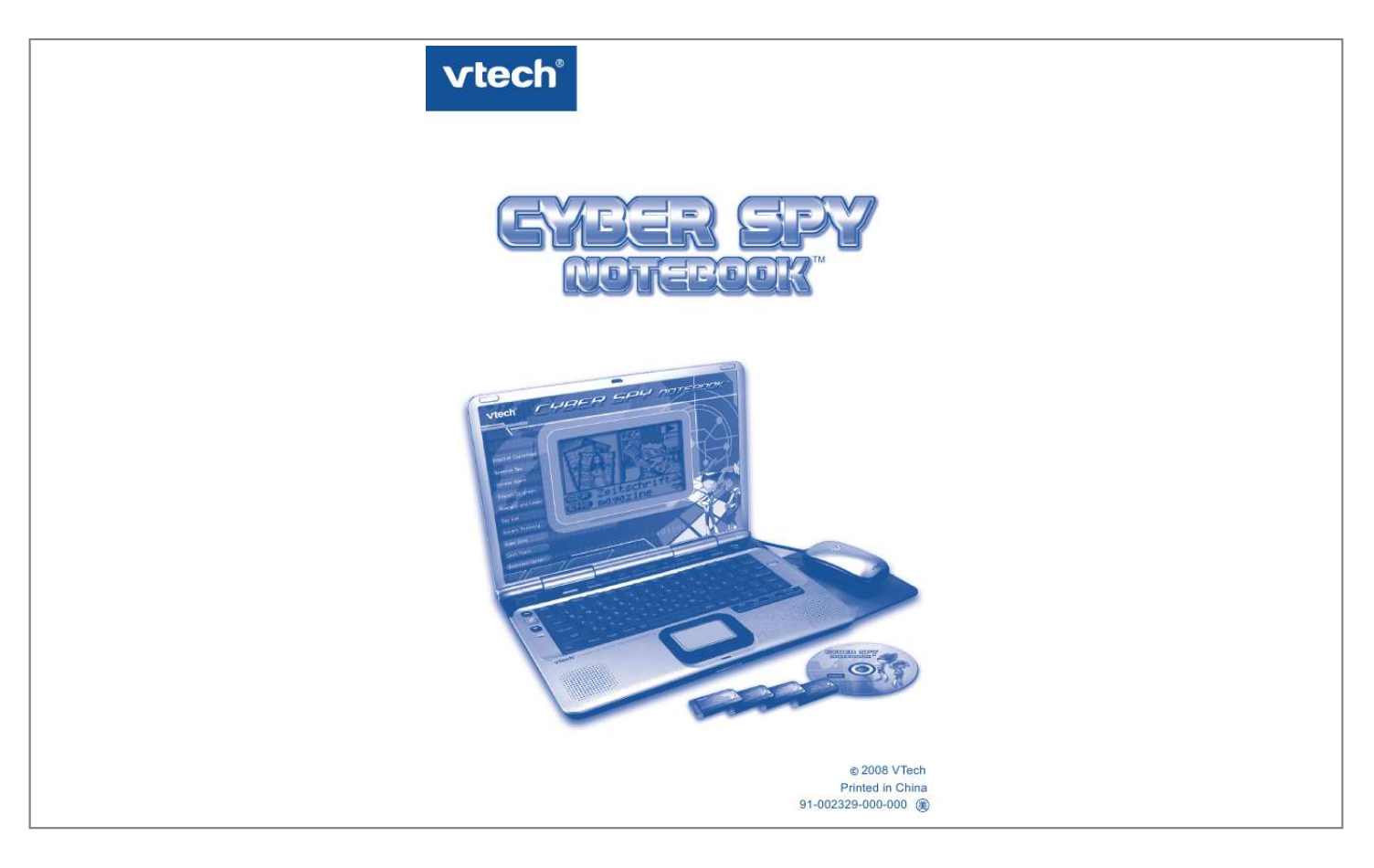

## *Manual abstract:*

*As a bonus, each Grade School Learning product includes a ee 1-year membership to www.planetvtech.com. Here kids can play, learn and hang out, all within a safe and secure web environment that's fun for play and approved by Mom. With the Grade School Learning Series, kids can acce a way to learn that closely matches the way th already live and play. We thank you for trusting VTech® with the important job helping your child learn and succeed. We hope to help your child discover that "It's Cool to Be Smart!" Sincerely, Julia Fitzgerald Vice President, Marketing VTech Electronics, NA To learn more about the Electronic Learning SeriesTM and other VTech® toys, visit www.vtechkids.com CYBER SPY NOTEBOOKTM USER'S MANUAL TABLE OF CONTENTS SECTION CHAPTER 1 CHAPTER 2 SECTION 2 CHAPTER 1 CHAPTER 2 SECTION 3 CHAPTER 1 CHAPTER 2 CHAPTER 3 CHAPTER 4 CHAPTER 5 SECTION 4 CHAPTER 1 CHAPTER 2 CHAPTER 3 CHAPTER 4 SECTION 5 CHAPTER 1 CHAPTER 2 CHAPTER 3 SECTION 6 CHAPTER 1 CHAPTER 2 CHAPTER 3 CHAPTER 4 INTRODUCTION INTRODUCTION INCLUDED IN THIS PACKAGE SET-UP GETTING STARTED PRODUCT FEATURES ACTIVITIES MAIN UNIT MISSION KEY 1: ENGLISH MISSION - TOP SECRET MISSION KEY 2: SPANISH MISSION - COVERT OPERATION MISSION KEY 3: GERMAN MISSION - ELITE ESPIONAGE MISSION KEY 4: FRENCH MISSION - VETERAN SPY INTERNET CONNECTIVITY SOFTWARE INSTALLATION ACCOUNT REGISTRATION LOGGING IN FEATURES IN PLANET VTECH CYBER SPY HEADQUARTERS CONNECTING TO CYBER SPY HEADQUARTERS NAVIGATING AROUND LAUNCHING MISSIONS CARE AND MAINTENANCE CARE AND MAINTENANCE*

*TROUBLESHOOTING TECHNICAL SUPPORT OTHER INFORMATION CONTENTS INTRODUCTION CYBER SPY NOTEBOOkTM Thank you for purchasing the VTech® Cyber Spy NotebookTM. Your Cyber Spy NotebookTM is an electronic learning laptop that you can take on the go, or connect to our web site to play interactive games online in vivid color! Cyber Spy NotebookTM challenges young minds with over 100 activities in different categories as diverse as English, Spanish, German, French, math, logic, science, history, geography, music and more.*

*High Resolution LCD Screen Quick Access: Shortcut to Categories Quick Access: Shortcut to Activities Main Unit On/Off Button USB / Mouse / 9V Adaptor Connection Area Web Access Indicator Voice Mate Recording and Playback System Real Mouse and Mouse Pad INTRODUCTION Mission Key Slot Volume and Contrast Control Full QWERTY Keyboard Cursor Pad 4 Bonus Activity Mission Keys Built-in Speaker 2 INCLUDED IN THIS PACkAGE · · · · · · · ·*

*Cyber Spy NotebookTM console Real mouse Mouse pad PC connection cable PC desktop software CD-ROM 4 bonus activity mission keys 2 instruction manuals Planet VTech Membership Card WARNING: SET-UP GETTING STARTED Before playing for the first time, please insert 4 new "AA" sized alkaline batteries. (The "AA" sized batteries included in the unit are for demo purpose only and are not long-life batteries.) Or use a VTech 9V AC (300mA center positive) power supply adaptor (sold separately). If you are using a power supply adaptor, please remember to empty the battery slot first. Before playing, please make sure the plastic strip is removed from the bottom of the unit.*

*BATTERY INSTALLATION Cyber Spy NotebookTM operates on 4 "AA" sized batteries or a VTech® (300mA center positive) power supply adaptor (sold separately). 1. Make sure the unit is turned OFF. 2. Locate the battery cover on the bottom of the unit and open it.*

*3. Insert 4 "AA" sized batteries as illustrated. 4. Close the battery cover. NOTE: For best performance, replace with new, alkaline batteries. RECHARGEABLE BATTERIES ARE NOT RECOMMENDED. INTRODUCTION / SET-UP 3 All packing materials such as tape, plastic sheets, wire ties and tags are not part of this toy and should be discarded for your child's safety. BATTERY NOTICE · The use of new alkaline batteries is recommended for maximum performance. · Do not try to recharge non-rechargeable batteries. · Rechargeable batteries are to be removed from the toy before being charged.*

*· Rechargeable batteries are only to be charged under adult supervision. · Do not mix different types of batteries: alkaline, standard (carbonzinc) or rechargeable (nickel-cadmium). · Do not mix new and used batteries. · Only use batteries of the recommended or equivalent type. · Install batteries correctly observing the polarity (+, -) signs to avoid leakage. · Batteries that have run out of energy must be removed from the toy. · Do not short circuit the supply terminals. SET-UP 4 · Do not use more batteries than recommended. · Remove batteries from the toy if it will not be used for an extended period of time. · Do not dispose of batteries in fire.*

*Notice: When Cyber Spy NotebookTM is on, you may see this icon appear on the screen . This indicates that battery power is low, and you should replace the batteries soon. AC-DC ADAPTOR Use a VTech® adaptor or any other standard adaptor that complies with EN61558 DC 9V 300mA center-positive adaptor. CONNECTING THE ADAPTOR 1. Make sure the unit is OFF.*

*2. Locate the adaptor jack on the right side of the unit. 3. Insert the adaptor plug into the unit's adaptor jack. 4.*

*Plug the adaptor into a wall outlet. 5. Turn the unit ON. NOTE: When the toy is not going to be in use for an extended period of time, unplug the adaptor. ADAPTOR NOTICE · The toy is not intended for use by children under 3 years old. · Only use the recommended adaptor with the toy. · The adaptor is not a toy. · Never clean a plugged-in toy with liquid. · Never use more than 1 adaptor. · Do not leave toy or adaptor plugged in for extended periods of time.*

*NOTICE TO PARENTS Regularly examine the adaptor, checking for damage to the cord, plug, transformer or other parts. Do not use the adaptor if there is any damage to it. USING THE MOUSE CONNECTING THE MOUSE Use the mouse only on the supplied mouse pad so that the roller ball is not damaged and the cursor moves freely across the screen. Only use a mouse that is compatible with VTech® products. 1. Make sure the unit is OFF. 2. Locate the mouse jack on the right side of the unit. 3. Plug the mouse into the mouse jack.*

*USING THE MOUSE 1. Move the mouse in the direction you want the cursor to move. 2. Click the mouse button to make a selection. CLEANING THE MOUSE 1.*

*Following the arrows, use a screwdriver to open the cover on the bottom of the mouse. 2. Take the ball out of the mouse and use a dry cloth to clean the mouse and the ball. 3. Place the ball back in the mouse, replace the mouse cover and screw the cover closed.*

*SET-UP 5 INSERTING MISSION kEYS 1. Make sure the unit is turned OFF. 2. Insert the mission key into the mission key slot on the left side of the unit. The mission key should lock into place. Please use care when removing the mission key from the slot.*

[You're reading an excerpt. Click here to read official VTECH CYBER](http://yourpdfguides.com/dref/1305016) [SPY NOTEBOOK user guide](http://yourpdfguides.com/dref/1305016)

<http://yourpdfguides.com/dref/1305016>

 *3. Turn Cyber Spy NotebookTM ON by pressing the button. SET-UP / PRODUCT FEATURES PRODUCT FEATURES THE UNIT TURNING THE UNIT ON AND OFF Pressing the Pressing the button will turn the unit ON. button again will turn the unit OFF.*

*AUTOMATIC POWER OFF To save power, Cyber Spy NotebookTM automatically shuts down if it does not receive any input after several minutes. Press the button to wake your unit. We recommend that you turn off the unit when finished playing. Remove the batteries and unplug the adaptor if your Cyber Spy NotebookTM will not be used for an extended period of time. VOLUME AND CONTRAST CONTROL Pressing the button will switch to Volume control. Pressing the or button again will switch to Contrast control. Press to adjust the Volume or Contrast. 6 kEYBOARD LAYOUT In addition to a full QWERTY keyboard, you will also find the function keys described below: HOT kEYS () Press one of the following buttons to jump to the sub menu of the chosen*

*category. Demo: English Espionage: Spanish Spy: German Agent: French Informer: Spy Lab: Covert Training: Game Zone: Download Center: Press this key to enter the Demo program. Press this key to enter the English category.*

*Press this key to enter the Spanish category. Press this key to enter the German category. Press this key to enter the French category. Press this key to enter the Science category. Press this key to enter the Social Studies category.*

*Press this key to enter the Games category. Press this key to enter the Download Center Menu. Numbers and Codes: Press this key to enter the Math category. PRODUCT FEATURES HOT kEYS (2) Press one of the following buttons to jump directly to the activity. Press this key to enter the Mission Key Menu.*

*Press this key to switch ON/OFF the Background Music. Press this key to enter the Music Mixer activity. Press this key to enter the Music Composer activity. Press this key to enter the Supersonic Message activity. Press this key to enter the Word Processor activity. Press this key to enter the Agent Calculator activity. Press this key to enter the Cool Translator activity. Press this key to enter the Reward Vault activity. Press this key to enter the Personal Identity activity. Press this key to enter the Agent Phonebook activity.*

*Press this key to enter the Progress Tracking activity. Press this key to enter the Dance Disguise activity. Press this key to enter the Download Center Menu. FUNCTION kEYS: Press one of the following buttons to perform the indicated action: Esc: Caps Lock: Press this key to exit the current activity. Press this key to type capital letters. Press it again to type lowercase letters. PRODUCT FEATURES Shift: Press and hold this key to capitalize letters. This key can also access the alternate function of another key, when both are pressed at the same time. Press this key with the Shift key to get the status of the current game. Press this key to see helpful instructions for the current activity.*

*Press this key to select an activity's level of difficulty. Press this key to see the correct answer to a question. You will not receive points if this key is pressed. Press this key to access the symbol menu. Use the mouse to select and insert a symbol.*

*Status: Help: Level: Answer: Sym: Space Bar: Hint: Player: Player : Player 2: Enter: Delete: Repeat: Backspace: Reset: Arrow keys: Press this key to get helpful hints about the activity you're playing. Press this key to switch between one-player and twoplayer modes. Press this key when Player 1 wants to answer a question in two-player mode. Press this key when Player 2 wants to answer a question in two-player mode. Press this key after choosing your answer to confirm your selection.*

*Press this key to delete the current character or space to the right of the cursor or above the underscore. Press this key to repeat a question or pronunciation. Press this key to erase the character to the left of the cursor. Press this button to reset the unit. (The button is located on the front of the unit.) Press the arrow keys to move the cursor up, down, left or right. Press one of these keys and the shift key to use the Page Up, Page Down, Home and End functions. PRODUCT FEATURES When typing, use this key to insert a space between words, letters or numbers. Press it in the dancing activity to perform your dance. Cursor Pad: You can control the mouse cursor with your finger just by touching the cursor pad on the keyboard.*

*button in the foreign language Record: Press the learning activity to record your own voice and compare pronunciations. Stop / Pause: Play: Press the Press the / button to stop voice recording. button to listen to your recorded voice. ACTIVITY SELECTION PRODUCT FEATURES 0 With the Cyber Spy NotebookTM you can choose from different categories of play and learning: · English Esord your own voice and compare pronunciations. 7 Number Detector 8 9 Spanish Word File German Letter 11 German Word German Agent Select a word to learn it in German. You can also press the Record button to record your own voice and compare pronunciations. 12 German Gossip German Agent Choose a topic to start a conversation in German. You can also press the Record button to record your own voice and compare pronunciations. ACTIVITIES 3 10 German Number German Agent Here you can hear and learn German numbers. You can also press the Record button to record your own voice and compare pronunciations.*

*13 Gossip Quiz German Agent German Agent German Agent German Agent French Informer Choose the correct phrase to complete the German conversation. Find the letter that completes the word. Type in the word as fast as you can before the entire word appears on screen. Collect the correct letter that completes the word. Here you can hear and learn French letters.*

*You can also press the Record button to record your own voice and compare pronunciations. Here you can hear and learn French numbers. You can also press the Record button to record your own voice and compare pronunciations. Select a word to learn it in French. You can also press the Record button to record your own voice and compare pronunciations.*

*Choose a topic to start a conversation in French. You can also press the Record button to record your own voice and compare pronunciations. Choose the correct phrase to complete the French conversation. Choose the picture that describes the French word. 14 15 Reach a Letter Word Strike 16 17 Spy Speak French Letter 18 French Number ACTIVITIES French Informer 19 French Word French Informer 20 French Communication French Informer 21 Communication Quiz French Spy File French Informer French Informer 22 4 23 Hit a Word French Informer French Informer Type in the word as fast as you can before the entire word appears on screen. Collect the correct letter that completes the word. 24 French Interpreter 25 Letter Catcher English*

*Espionage Move the robot arm to catch the letters to complete a word.*

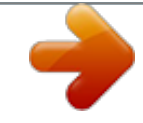

 *26 27 Letter Collector Vocabulary Clues Message Marker Object Sorting Pair Antonym Pairs English Espionage English Espionage English Espionage English Espionage English Espionage Collect the letter to complete the word. Read the clue, and then collect letters to form a word. @@Match the objects in pairs according to their meaning.*

*@@Collect the number or sign to complete the math problem. Collect the odd or even number according to the requirement. Read the math question, and then type in your answer. Read the math question, and then type in your answer. @@@@Collect the number that answers the math problem. Read the math question, and then choose the correct answer. @@@@Collect the math sign to complete the math problem. Select the correct math sign to complete the math equation. Match the equation by selecting the upper or lower half of the gate. @@@@@@Collect the correct symbol that completes the symbol series.*

*Listen to the question about place value. Type the answer as quickly as you can. Collect the number that completes the number series. @@Collect the amount of cyber money that is required. Read the question and then choose the answer as quickly as you can.*

*@@Read the question and then choose the answer as quickly as you can. @@Read the question and select the answer before time runs out. @@Read the question and select the answer before time runs out. Read the question and then choose your answer as fast as you can. @@@@@@Hone your typing skills by typing as many words as you can.*

*@@Listen carefully to the notes and then replay them in order. @@Find out which bar code is different from the other three. Memorize the password and then select the same one on the right side. @@@@Remember: all the information will be auto-saved to your notebook. A place for agents to store other spy contacts. @@Click the Recycle bin to clear your score. Here you can type secret messages and then save them to read later. This is a simple calculator for solving math problems. All activities downloaded from the web will be stored here. Select a word and translate it into 3 different languages.*

*@@Help find the secret code to activate the system. English Mission: Try to match the objects Top Secret according to how they are related. 94 Word Interpreter 22 Mission key 2: Spanish Mission Covert Operation 95 Crack a Code Spanish Mission: Covert Operation Spanish Mission: Covert Operation Challenge the computer! Type in the entire word before it appears on the screen completely. Collect the correct letter to complete the word. 96 Spanish Decoder 97 German Figures German Mission: Elite Espionage Listen to the German pronunciation carefully, and then choose the correct number. Choose the picture that describes the German word. 98 German German Expression Mission: Elite Espionage Mission key 4: French Mission Veteran Spy 99 100 Scope a Letter French Digit French Mission: Veteran Spy French Mission: Veteran Spy Find the correct letter to complete the word. Listen to the French pronunciation carefully, and then choose the correct number. INTERNET CONNECTIVITY FEATURES MINIMUM SYSTEM REQUIREMENTS Hardware Requirements: CPU: Pentium® 4, 1 GHz or above Memory: 256MB Video Adaptor: Graphic card with 1024 x 768 at 16 or 32 bit color Monitor Resolution: 1024 x 768 USB 1.1 or higher 100MB Hard disk space Windows® compatible sound card and speakers Note: Home internet connection required for online access.*

*Note: USB hubs are not supported. ACTIVITIES / INTERNET CONNECTIVITY 23 Mission key 3: German Mission Elite Espionage Software Requirements: Microsoft® Windows® 2000(SP4), XP or Windows Vista® Operating System Internet Explorer® version 6 or above Adobe® Flash® Player 9 (To acquire the latest version of Flash player, please visit www.adobe.com) Note: Windows® 98/Windows® ME/Windows® NT are not supported. Microsoft, Windows® is a registered trademark of Microsoft Corporation in the United States and other countries.*

*Adobe®, the Adobe logo, Flash® are either registered trademarks or trademarks of Adobe Systems Incorporated in the United States and/or other countries. Intel®, Pentium®, are trademarks of Intel Corporation in the United States and other countries. All other trademarks are the property of their respective owners. THIS PRODUCT IS NOT ENDORSED OR SPONSORED BY ADOBE SYSTEMS INCORPORATED, PUBLISHER OF FLASH. INTERNET*

*CONNECTIVITY 24 Software Installation Installing from CD-ROM: Insert the CD-ROM that comes with your Cyber Spy NotebookTM and follow on-screen instructions to proceed with software installation.*

*If the installation program does not initiate automatically when you insert the CD, you can start the installation manually by doing the following: 1. Double click on "My Computer" (located on your desktop). 2. Find the CD-ROM drive that has the Cyber Spy NotebookTM installation CD. 3. Right click on the drive and choose "Explore". 4. Locate and run "Setup.exe" on the explorer to begin the installation process. Account Registration Once you have successfully installed the software, locate the USB cord on your product and plug the device into your computer's USB port.*

*This will take you automatically to the Planet VTech web site. Alternatively, you can open your internet browser and enter the following URL: www.planetvtech.com Click on the "Sign In" button and follow the on-screen instructions to proceed with the account registration process. Logging In After account registration, you can go to www.planetvtech.com anytime and click the "Sign In" button to log in using your screen name and password. Features in Planet VTech There are many fun activities and features to be found in Planet VTech. For details, please refer to the separate Planet VTech User's Manual. Accessing Parents' Center You can track your child's progress online and edit your account information via the online Parents' Center.*

*To access the Parents' Center, please navigate to www.planetvtech.com, click the Parents' Center button and log in to your account. CYBER SPY HEADQUARTERS CONNECTING TO CYBER SPY HEADQUARTERS · Install the Cyber Spy NotebookTM PC program. The first time you connect the Cyber Spy NotebookTM to the PC, you will be taken to the login page of Planet VTech.*

*Log in to play games at Cyber Spy Headquarters, or explore Planet VTech and find other exciting games and surprises! · Once you have successfully logged in, you will be taken to the entrance of Cyber Spy Headquarters. Entrance of Cyber Spy Headquarters Enter Cyber Spy Headquarters You can also type the web site into your browser's URL to go to Planet VTech directly: http:// www.planetvtech.com Note: In order to play games at Planet VTech, your PC must be connected to the Internet. Note: The web site screenshots in this manual may be different from those seen on the actual web site.*

 *INTERNET CONNECTIVITY 25 NAVIGATING AROUND Cyber Spy Lobby Play Sample Missions Enter Cyber Spy Briefing Room Exit to Planet VTech INTERNET CONNECTIVITY Cyber Spy Briefing Room Download New Missions Cyber Spy Arcade Enter Store Area Exit to Lobby · You can download additional missions to your Cyber Spy NotebookTM for free at Cyber Spy Headquarters. · Click on the area shown above to download new games. Cyber Spy Store Cyber Spy Store Exit to Cyber Spy Briefing Room Console Scoreboard 26 · You can purchase Cyber Spy NotebookTM related items with your V.Points by clicking on the area shown above. · You can also view your Cyber Spy NotebookTM game scores and rank by clicking on the area shown above. Cyber Spy Arcade Mission Launcher View Mission Rankings Exit to Cyber Spy Briefing Room Online Tour Guide Should you have any questions on Planet VTech, look for avatars with names beginning with "Tour Guide". They will be able to help you out! LAUNCHING MISSIONS Mission Launcher Click to Launch Mission Menu Exit to Cyber Spy Briefing Room View Mission Rankings · Click on the mission launcher. · You can select different missions and start playing. CARE & MAINTENANCE 1. Keep your Cyber Spy NotebookTM clean by wiping it with a slightly damp cloth.*

*Never use solvents or abrasives. 2. Keep it out of direct sunlight and away from direct sources of heat. 3. Remove the batteries when not using it for an extended period of time. 4. Avoid dropping it. Never try to dismantle it. 5. Always keep Cyber Spy NotebookTM away from water.*

*INTERNET CONNECTIVITY / CARE & MAINTENANCE 2 WARNING: A very small percentage of the public, due to an existing condition, may experience epileptic seizures or momentary loss of consciousness when viewing certain types of flashing colors or patterns. While the Cyber Spy NotebookTM does not contribute to any additional risks, we do recommend that parents supervise their children while they play games. If your child experiences dizziness, altered vision, disorientation, or convulsions, discontinue use immediately and consult your physician. Please note that focusing on a screen at close range and handling a keyboard for a prolonged period of time may cause fatigue or discomfort. We recommend that children take a 15 minutes break for every hour of*

*play.*

*CARE & MAINTENANCE / TROUBLESHOOTING 2 TROUBLESHOOTING . If your Cyber Spy NotebookTM stops working or does not turn on: · Check your batteries. Make sure the batteries are fresh and properly installed. · Insert the tip of a paper clip (or a similar object without a sharp tip) into the small hole on the back of the unit labeled "Reset." · If you are still having problems, visit our web site at www.*

*vtechkids.com for troubleshooting tips. 2. If when pressing the On/Off button, nothing happens: · Make sure your unit is plugged in. · If you are using batteries, check to see that they are aligned correctly. 3. If you turn the unit on, but cannot see anything on the screen: Adjust the contrast switch to adjust the darkness of the screen. 4. @@5. @@6.*

*@@. @@· Check the USB connection. Make sure the cable ends are connected correctly. . If the PC cannot access www.planetvtech.com or failed to load: Make sure you have the latest version of Adobe Flash Player® and make sure your firewall or router is properly set up to accept the incoming connection on Port 3030. TECHNICAL SUPPORT If you have a problem that cannot be solved by using this manual, we encourage you to visit us online or contact our Consumer Services Department with any problems and/or suggestions that you might have. · The name of your product or model number (the model number is typically located on the back or bottom of your product). · The actual problem you are experiencing.*

*· The actions you took right before the problem occurred. Internet: www.vtechkids.com Phone: 1-800-521-2010 in the U.S.*

*or 1-877-352-8697 in Canada OTHER INFO DISCLAIMER AND LIMITATION OF LIABILITY VTech® Electronics North America, L.L.C. and its suppliers assume no responsibility for any damage or loss resulting from the use of this handbook. VTech® Electronics North America, L.*

*L.C. and its suppliers assume no responsibility for any loss or claims by third parties that may arise through the use of this software. VTech® Electronics North America, L.L.C. and its suppliers assume no responsibility for any damage or loss caused by deletion of data as a result of malfunction, dead battery, or repairs. Be sure to make backup copies of important data on other media to protect against data loss. Company: VTech® Electronics North America, L.L.*

*C. Address: 1155 West Dundee Rd., Suite 130, Arlington Heights, IL 60004 USA Phone: 1-800-521-2010 in the U.S. or 1-877-352-8697 in Canada TROUBLESHOOTING / OTHER INFO 2 A support representative will be happy to assist you. Before requesting support, please be ready to provide or include the information below: NOTE: This equipment has been tested and found to comply with the limits for a Class B digital device, pursuant to Part 15 of the FCC Rules. These limits are designed to provide reasonable protection against harmful interference in a residential installation. This equipment*

*generates, uses and can radiate radio frequency energy and, if not installed and used in accordance with the instructions, may cause harmful interference to radio communications. However, there is no guarantee that interference will not occur in a particular installation. If this equipment does cause harmful interference to radio or television reception, which can be determined by turning the equipment off and on, the user is encouraged to try to correct the interference by one or more of the following measures: · Reorient or relocate the receiving antenna.*

*· Increase the separation between the equipment and receiver. · Connect the equipment into an outlet on a circuit different from that to which the receiver is connected. OTHER INFO 30 · Consult the dealer or an experienced radio/TV technician for help. COPYRIGHT NOTICES: Copyright(c) 2008 VTech® Electronics North America, L.L.*

*C. All Rights Reserved. VTech® and the VTech® logo are registered trademarks of VTech® Electronics North America, L.L.C.*

*All other trademarks are property of their respective owners. IMPORTANT NOTE Creating and developing Electronic Learning product is accompanied by a responsibility that we at VTech® take very seriously. We make every effort to ensure the accuracy of the information, which forms the value of our products. However, errors sometimes can occur. It is important for you to know that we stand behind our products and encourage you to call our Consumer Services Department at 1-800-521-2010 in the U.S. or 1-877-352-8697 in Canada with any problems and/or suggestion that you might have.*

> You're reading an excerpt. Click here to read official VTECH CY [SPY NOTEBOOK user guide](http://yourpdfguides.com/dref/1305016)

<http://yourpdfguides.com/dref/1305016>

 *A services representative will be happy to help you. Caution: Changes or modifications not expressly approved by the party responsible for compliance could void the user's authority to operate the equipment. .*

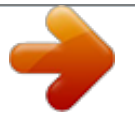